# COMEDK QUICK GUIDE

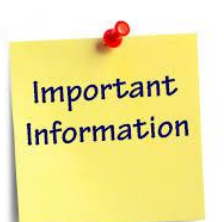

## IMPORTANT DATES

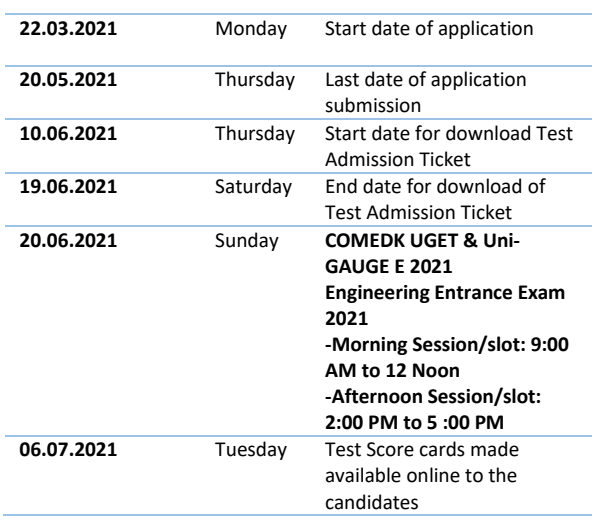

# DOCUMENTS REQUIRED

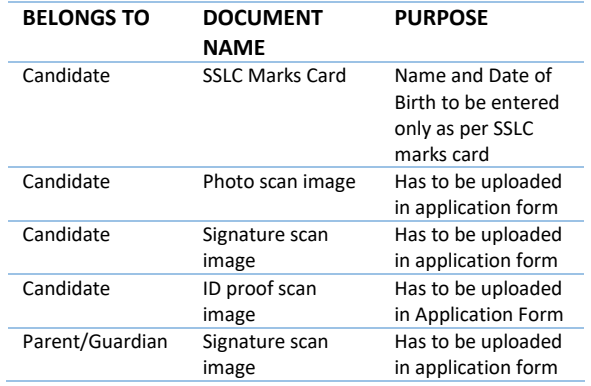

# GENERAL INFORMATION

- This application form is only for admission to engineering courses- B.E / B.Tech
- Please re-check all details before submitting your application form.
- Details entered in application form cannot be edited later.
- Test center & slot allotted to you will be mentioned on your Test Admission Ticket.

### **FEES**

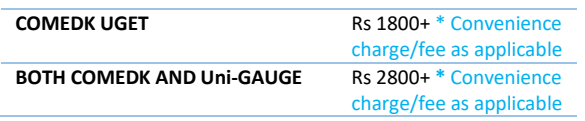

# FILLING APPLICATION FORM

#### *STEPS TO REGISTER*

- *1. Click on 'Engineering Application" button on www.comedk.org 2. Enter your Name and Date of Birth as per 10th Std/SSLC marks card only*
- *3. Enter Your Email ID, Mobile number and ID proof details*
- *4. Register.*

#### *STEPS TO COMPLETE APPLICATION FORM AFTER REGISTRATION 1. You will receive your User ID and Password on your*

- *mobile and Email ID*
- *2. Logout from Application form 3. Login with your User ID and Password*
- *4. Complete your application form.*
- *5. Click on "Preview" and recheck all details*
- *6. Click on "Submit" and make payment.*
- *7. Re-login to application form and check status of your application form. Your application form should show "Your application is successfully submitted .Your payment is successful".*

**Note: This is only a Quick Reference Guide. Candidates have to refer the COMEDK Information Brochure available on www.comedk.org for detailed information and guidelines.**